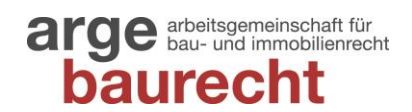

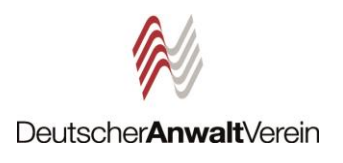

### **Tipps für (Bau-)Rechtsanwält:innen auf LinkedIn**

### **1. Zeigen Sie Profil**

Bekanntlich zählt der erste Eindruck, daher sollten Sie sich in Ihrem LinkedIn-Profil von Ihrer besten Seite zeigen. Nehmen Sie sich also einen Moment Zeit, um Ihre LinkedIn-Visitenkarte anzulegen bzw. sinnvoll "aufzubrezeln".

- ✓ **Sympathisches Profilfoto:** Sie im Business-Kontext, gerne menschlich, gerne locker, aber nicht zu locker (bitte keine Urlaubsfotos)
- ✓ **Hintergrundbild:** Mit einem eigenen Bild wird es persönlicher. Für Bau-Juristen bietet sich ein Baustellenfoto oder ein anderes thematisch passende Motiv an. (Achtung: Bildrechte beachten!)
- ✓ **Profil-Slogan:** Ein Halbsatz unter Ihrem Foto, der transportiert, was Sie tun. Bauen Sie das wichtigste Keyword ein, mit dem Sie verbunden und gefunden werden wollen. Praktisch und pragmatisch ist z. B. Maxi Mustermann, Fachanwältin für Bau- und Architektenrecht; kreativer wäre z. B. Max Mustermann, Mehr Effizienz im Baurecht.
- ✓ **Kontakt:** Fügen Sie hier Kontaktdaten ein, über die Sie außerhalb von LinkedIn erreichbar sind
- ✓ **Berufserfahrung:** Nennen Sie die wichtigsten Meilensteine Ihrer bisherigen Laufbahn (aber verwechseln sie diese Rubrik bitte nicht mit Ihrem Lebenslauf)
- ✓ **Ausbildung:** Hier können Sie Universitätsabschlüsse, Zertifikate, Fortbildungen usw. einbinden, die Ihre Kenntnisse bestätigen, z. B. die Teilnahme an der SOBau Schlichtungsausbildung für Baustreitigkeiten.
- ✓ **Relevante Kenntnisse:** Hier können Sie mit Ihrer fachlichen Expertise glänzen und die richtigen "Buzzwords" droppen, z.B. Baurecht, Architektenrecht, HOAI, Baubegleitende Rechtsberatung, Schlichtung etc.
- ✓ **Info:** Hinter dem unscheinbaren Namen verbirgt sich das größte Textfeld in Ihrem LinkedIn-Profil. Diesen Raum sollten Sie nutzen und einen prägnanten (und BRAO-konformen) Text über sich und das, was Sie tun, schreiben. Übrigens, auch Google und Co. lesen diesen Text und zeigen Inhalte daraus an.
- ✓ **Impressum:** Das Thema füllt ganze *[Artikel](https://www.linkedin.com/pulse/guidelines-impressumspflicht-auf-linkedin-klaus-eck/?originalSubdomain=de)* und lange *[Diskussionen](https://www.linkedin.com/pulse/guidelines-impressumspflicht-auf-linkedin-klaus-eck/?originalSubdomain=de)*, nicht nur auf LinkedIn. Unsere Empfehlung in aller Kürze: Fügen Sie Ihrem persönlichen Profil (Kontaktinfo oder Seiteninfo) einen Link zum Impressum Ihrer Kanzlei ein (nachdem Sie intern geklärt haben, dass das in Ordnung ist.)

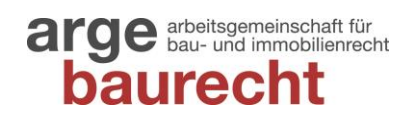

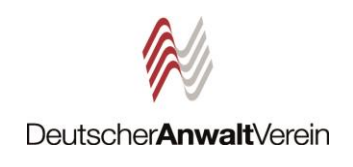

# **2. Clever vernetzen**

Bauen Sie gezielt ein Netzwerk auf und gehen Sie dabei strategisch vor. Starten Sie mit den "Quick wins", fragen Sie alle Kontakte an, die Sie bereits kennen. Anschließend können Sie weitere interessante Kontakte recherchieren und als Kontakt anfragen. Immer hübsch der Reihe nach:

- ✓ Aktuelle Kolleginnen und Kollegen sowie Team-Mitglieder
- ✓ Weitere Führungskräfte in Ihrem Unternehmen / Ihrer Kanzlei
- $\checkmark$  Frühere Kollegen und Kolleginnen
- ✓ Personen, die Sie bei Trainings, auf Konferenzen oder anderen Events kennengelernt haben (z. B. bei den Tagungen der ARGE Baurecht)
- $\checkmark$  Bestehende Mandanten
- ✓ Personen, die Ihrer Ansicht nach für zukünftige Positionen in Ihrem Unternehmen / Ihrer Kanzlei geeignet wären

WICHTIG: Bei Kontaktanfragen an Personen, die Sie nicht kennen, gilt: Stellen Sie sich unbedingt immer vor und geben Sie einen Grund für Ihre Anfrage an.

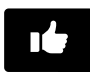

### **3. Interaktion ist Trumpf**

Auch wenn Sie erst einmal "nur" beobachten, was auf LinkedIn so passiert, sollten Sie am besten gleich anfangen, mit Beiträgen zu interagieren. Klicken Sie auf "Gefällt mir" (Sie können auch Applaus klatschen, Herzchen verteilen und mehr). Teilen Sie Beiträge von anderen, die Ihnen gefallen oder zu Ihnen passen (und sagen Sie uns, warum Sie die Inhalte interessant finden, am besten mit rund 150 Wörtern oder mehr). Kommentieren Sie Beiträge anderer und beteiligen Sie sich an Diskussionen. Mit Ihren Reaktionen erhöhen Sie die Reichweite der Beiträge, mit denen Sie interagieren – und ganz nebenbei auch die eigene Sichtbarkeit.

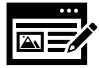

### **4. Erstellen Sie eigene Inhalte**

Willkommen in der Königsdisziplin auf LinkedIn. Indem Sie eigene Inhalte kreieren, positionieren Sie sich in einem professionellen Umfeld. Schreiben Sie zu Themen, die Sie im beruflichen Kontext bewegen, die aus Ihrer Sicht fachlich

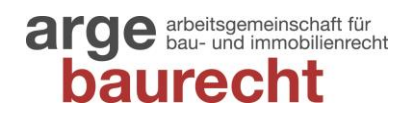

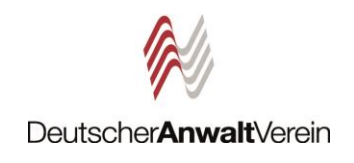

relevant sind. Das können aktuelle Entscheidungen oder besondere baurechtliche Sachverhalte sein. Seien Sie kreativ und überlegen Sie vorher, wie Sie Ihre Beiträge für Ihre Zielgruppen interessant darstellen können. Möglich ist fast alles:

- ✓ Unternehmens- und Kanzleinews
- ✓ (Eigene) *[Fachartikel](https://www.arge-baurecht.com/baurecht-wissen/fachartikel)* zum Bau- und Immobilienrecht
- ✓ Beiträge von anderen LinkedIn-Mitgliedern
- ✓ eine Alltagsanekdote aus der Kanzlei
- $\checkmark$  ein spannender Mandantenfall
- $\checkmark$  oder ein persönlicher Expertentipp

Bitte denken Sie an Urheber-, Nutzungs- und Persönlichkeitsrechte.

## **5. Hashtags verwenden**

Haben Sie einen eigenen Beitrag erstellt, sollten Sie unbedingt Hashtags verwenden. Die Kategorisierung von Inhalten durch Hashtags fördert die Auffindbarkeit. Etablieren Sie regelmäßig die gleichen Hashtags in Ihren Posts, wird es Mitgliedern leichter fallen, Ihre Inhalte zu finden.

WICHTIG: Nutzen Sie nur Hashtags, die auf Ihre Inhalte abgestimmt sind. Erfolgreiches Engagement hängt nicht nur davon ab, von vielen Nutzern gesehen zu werden, sondern vor allem von den Richtigen! Beispielhafte Hashtags können sein:

- ✓ *[#bauen](https://www.linkedin.com/feed/hashtag/bauen/)*
- ✓ *[#baurecht](https://www.linkedin.com/feed/hashtag/?keywords=baurecht)*
- ✓ *[#argebaurecht](https://www.linkedin.com/feed/hashtag/argebaurecht/)*
- ✓ *[#hoai](https://www.linkedin.com/feed/hashtag/hoai/)*
- ✓ *[#vertragsgestaltung](https://www.linkedin.com/feed/hashtag/?keywords=vertragsgestaltung)*
- ✓ *[#bauvertrag](https://www.linkedin.com/feed/hashtag/bauvertrag/)*

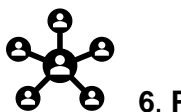

#### **6**. **Personen verlinken**

Verlinken ("taggen") Sie Personen in Ihrem Beitrag oder Kommentar, erhalten diese eine Benachrichtigung. Im Text nutzen Sie dafür das @-Zeichen, in Bildern klicken Sie auf eine beliebige Stelle und geben den jeweiligen Namen ein. Damit machen Sie die markierten Personen auf den jeweiligen Inhalt aufmerksam und

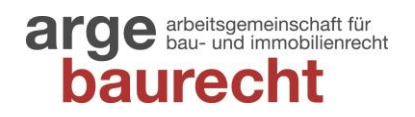

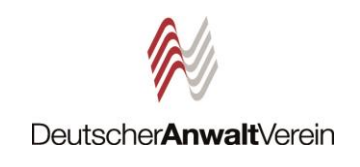

laden Sie zur Interaktion ein – mit positiven Effekten für die eigene Reichweite und Sichtbarkeit. Die Verlinkung eines Mitarbeitenden, eines Mandanten oder eines Geschäftspartners lässt auch Ihre anderen Verbindungen wissen, dass der Austausch mit Ihrem Netzwerk wichtig für Sie ist.

PS: Sie können natürlich auch die *ARGE [Baurecht](https://www.linkedin.com/company/arge-baurecht/)* verlinken

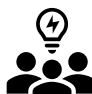

#### **7. Gruppen nutzen**

Durch die aktive Teilnahme an Gruppen können Sie Gespräche in Gang bringen, Beziehungen aufbauen, Neues lernen und sich als Expert:in in Ihrem Bereich positionieren. Hier einige Empfehlungen:

- Construction Law Group: *<https://www.linkedin.com/groups/1846235/>* (26 512 Mitglieder)
- Baurecht, Nachtragsmanagement, Bauablaufstörungen: *<https://www.linkedin.com/groups/8983410/>* (1 264 Mitglieder)
- Architektur und Bauwesen: *<https://www.linkedin.com/groups/8706143/>* (1 665 Mitglieder)

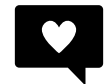

#### **8. Netiquette bewahren**

Während wir uns im echten Leben (meistens) an Konversationsregeln halten, sinkt die Hemmschwelle für unüberlegte Äußerungen im Internet schnell. Auf Instagram oder Facebook sind unsachliche und beleidigende Kommentar leider an der Tagesordnung. Bei LinkedIn begegnet Ihnen dieses unangenehme Phänomen zum Glück selten – hier steht nunmal Professionalität an erster Stelle. Sollten Ihnen doch einmal unangebrachten Kommentaren begegnen, gilt – wie im echten Leben – Ruhe bewahren. Reagieren Sie keinesfalls affektiv, sondern bleiben Sie immer sachlich und faktenorientiert. Manchmal lassen sich Situationen auch mit Humor entschärfen. Im schlimmsten Fall können Sie Störenfriede auch blockieren. Wenn Sie bereits ein Netzwerk aufgebaut haben, kommt Hilfe meist ganz von selbst, durch positive Beiträge in den Kommentaren.